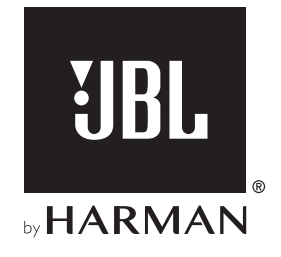

# AUTHENTICS 200

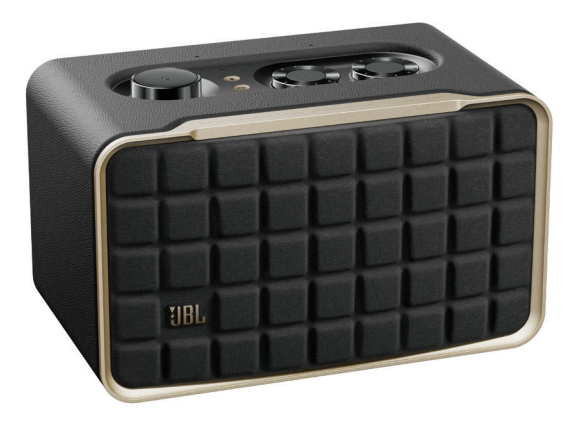

# AUTHENTICS 500

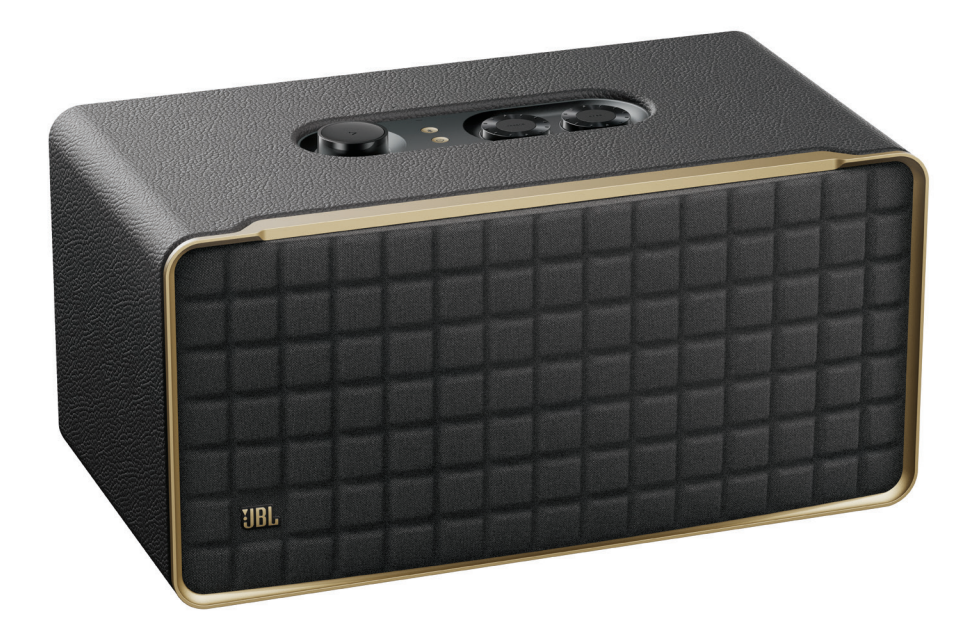

# KÄYTTÖOPAS

# <span id="page-1-0"></span>TÄRKEITÄ TURVALLISUUSOHJEITA

#### Varmista verkkojännite ennen käyttöä

JBL Authentics -kaiutin on suunniteltu käytettäväksi 100-240voltin, 50/60Hz:nvaihtovirralla. Jos tuote liitetään muuhun verkkojännitteeseen kuin mille se on tarkoitettu, on olemassa turvallisuus- ja tulipalovaara, ja laite voi vaurioitua. Jos sinulla on kysyttävää mallin jännitevaatimuksista tai alueen verkkojännitteestä, ota yhteyttä jälleenmyyjään tai asiakaspalveluun ennen laitteen kytkemistä verkkovirtaan.

#### Älä käytä jatkojohtoja

Käytä vain laitteen mukana toimitettua virtajohtoa turvallisuusvaarojen välttämiseksi. Emme suosittele jatkojohtojen käyttöä tuotteen kanssa. Kuten muidenkin sähkölaitteiden yhteydessä, älä vedä johtoja mattojen alitse tai aseta niiden päälle painavia esineitä. Vahingoittuneet virtajohdot on vaihdatettava välittömästi valtuutetussa huoltokeskuksessa tehdasmääritykset täyttäviin johtoihin.

#### Käsittele vaihtovirtajohtoa varovasti

Kun irrotat virtajohtoa pistorasiasta, vedä aina pistokkeesta, älä koskaan johdosta. Ellet aio käyttää kaiutinta pitkään aikaan, irrota johto pistorasiasta.

#### Älä avaa koteloa

Tämän tuotteen sisällä ei ole käyttäjän huollettavissa olevia osia. Kotelon avaaminen voi aiheuttaa sähköiskuvaaran, ja kaikki tuotteeseen tehdyt muutokset mitätöivät takuun. Jos laitteen sisälle on valunut vettä, irrota se välittömästi pistorasiasta ja kysy neuvoa valtuutetusta huollosta.

# SISÄLLYSLUETTELO

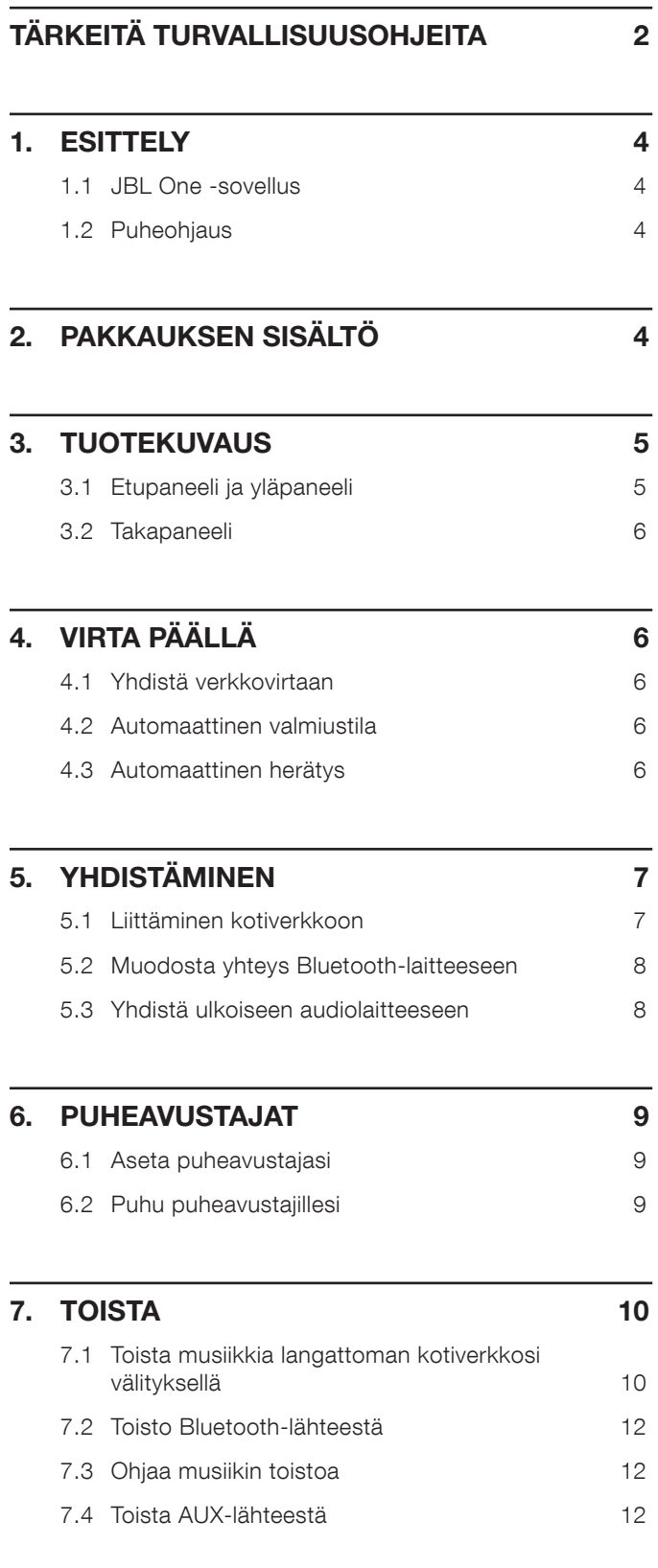

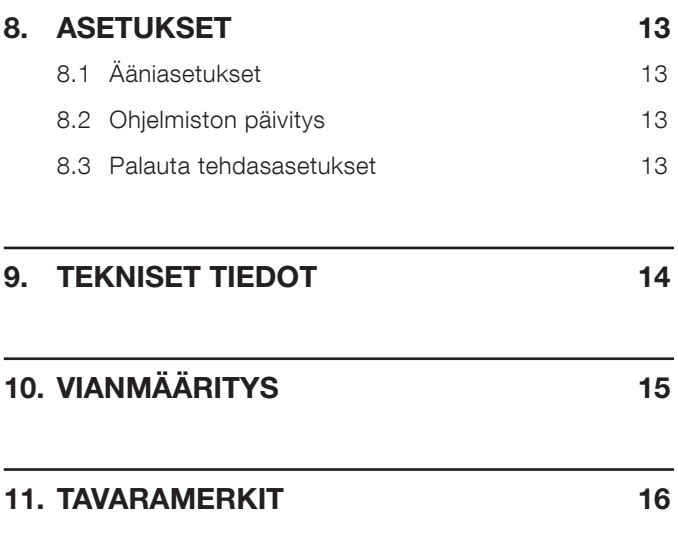

# 12. [AVOIMEN LÄHDEKOODIN LISENSSITIEDOT](#page-16-0) 17

# <span id="page-3-0"></span>1. ESITTELY

Kiitos, että ostit JBL Authentics -kaiuttimen. Suosittelemme käyttämään muutaman minuutin tämän käyttöohjeen lukemiseen. Käyttöohjeissa kuvataan tuote, ja se sisältää vaiheittaiset ohjeet tuotteen asentamiseen ja käytön aloittamiseen.

Jotta voisit hyödyntää tuotteen ominaisuuksia ja tukitoimintoja parhaalla mahdollisella tavalla, sinun on tulevaisuudessa päivitettävä tuoteohjelmisto Internetin välityksellä. Katso tämän käyttöoppaan ohjelmistopäivitysosiota varmistaaksesi, että tuotteessasi on uusin ohjelmisto.

Muotoilua ja teknisiä tietoja voidaan muuttaa ilman erillistä ilmoitusta. Mikäli sinulla on kysyttävää kaiuttimesta, sen asennuksesta tai käytöstä, ota yhteyttä jälleenmyyjään tai asiakaspalveluun, tai vieraile verkkosivustollamme osoitteessa [www.jbl.com](http://www.jbl.com).

## 1.1 JBL One -sovellus

JBL One -sovelluksella voit

- yhdistää kaiuttimen helposti Wi-Fi-verkkoon;
- asettaa puheavustajasi;
- yhdistää \*musiikin suoratoistopalvelut;
- muokata ääniasetuksia;
- hallita ja ohjata laitteita;
- nauttia Dolby Atmos® -musiikista \*musiikin suoratoistopalveluista( vainAuthentics 500);
- käyttää lisäominaisuuksia.

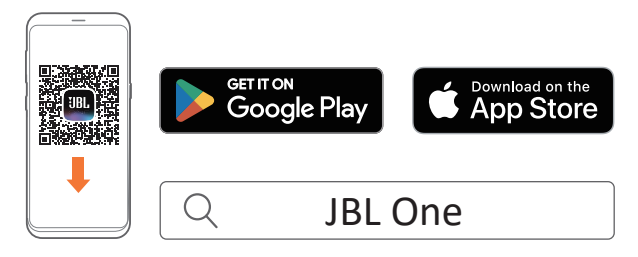

Löydät lisätietoja kohdissa "[5.1 Liittäminen kotiverkkoon](#page-6-1)" ja ["7.1 Toista musiikkia langattoman kotiverkkosi välityksellä](#page-9-1)".

#### HUOM:

– \*Palvelu voi edellyttää tilausta, jota JBL One -sovellus ei tarjoa.

# 1.2 Puheohjaus

Google Assistant ja Amazon Alexa -sovellusten ollessa käytettävissä samanaikaisesti, voit soittaa suosikkimusiikkiasi, ohjata älykkäitä kodin laitteita ja paljon muuta handsfreetoimintona, vain omaa ääntäsi käyttämällä. Voit käyttää molempia avustajia samanaikaisesti tällä laitteella.

Miten puheavustajat asetetaan ja otetaan käyttöön, katso "[6.](#page-8-1) [PUHEAVUSTAJAT"](#page-8-1).

# 2. PAKKAUKSEN SISÄLTÖ

Pura pakkaus varovasti ja tarkista huolellisesti, että seuraavat osat sisältyvät toimitukseen. Jos jokin osa on vahingoittunut tai puuttuu, älä käytä tuotetta vaan ota yhteyttä jälleenmyyjään tai asiakaspalveluun.

#### Kaiutin

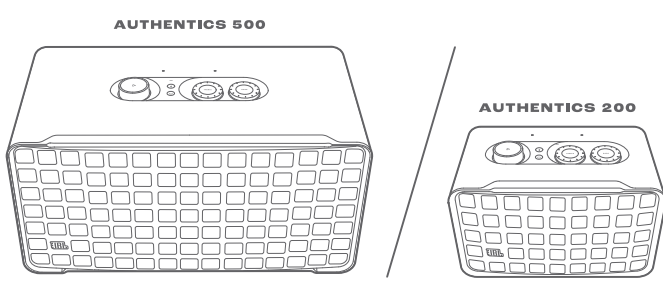

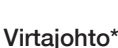

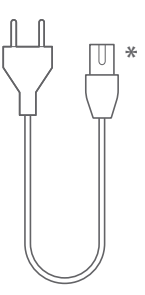

\* Virtajohtojen määrä ja pistoketyyppi vaihtelee alueittain.

#### Tuotetiedot

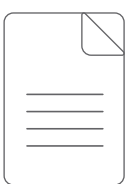

# <span id="page-4-0"></span>3. TUOTEKUVAUS

# 3.1 Etupaneeli ja yläpaneeli

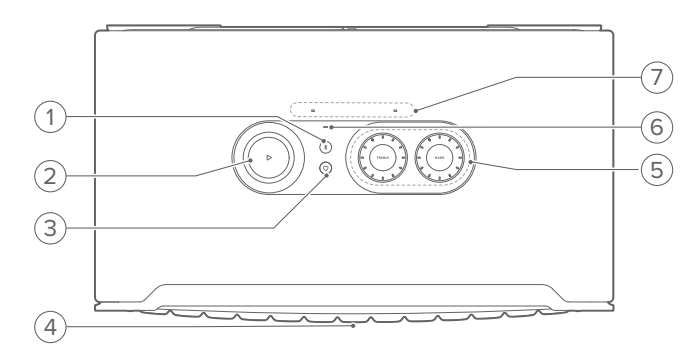

#### 1) *\$* (Bluetooth)

- Paina siirtyäksesi Bluetooth-parinmuodostustilaan.
- **Tilanosoitin**

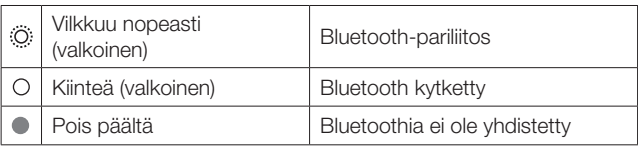

#### 2)  $\triangleright$

(Toisto-ohjaimet musiikin suoratoiston aikana JBL One, Chromecast built-in™, AirPlay, Alexa Multi-Room Music, Alexa Cast tai Bluetooth -sovelluksista)

- Paina kerran toiston aloittamiseksi tai keskeyttämiseksi.
- Paina kahdesti siirtyäksesi seuraavaan kappaleeseen.
- Paina kolme kertaa siirtyäksesi edelliseen kappaleeseen.

(Äänenvoimakkuuden pyörösäädin)

• Lisää tai vähennä äänenvoimakkuutta kiertämällä sitä myötä- tai vastapäivään.

#### 3)  $\heartsuit$  (Moment)

• Painamalla pääset suoraan musiikkisoittolistaan ja kaiuttimen asetuksiin, jotka olet muokannut JBL One -sovelluksessa.

#### 4) Puheavustajan tilan LED

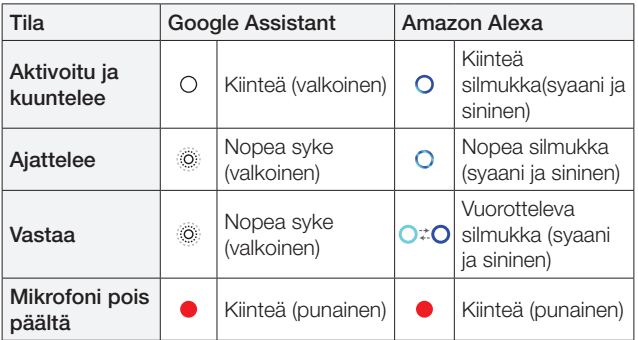

### 5) Sävynsäätimet

#### TREBLE (DISKANTTI)

• Kierrä myötä- tai vastapäivään lisätäksesi tai vähentääksesi diskanttitasoa.

#### BASS (BASSO)

• Kierrä myötä- tai vastapäivään lisätäksesi tai vähentääksesi bassotasoa.

### 6) Tilanosoitin

#### Järjestelmä:

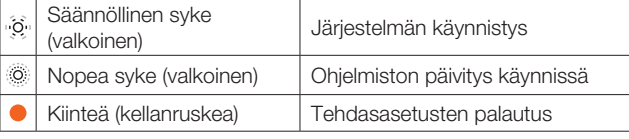

#### Verkkoyhteys:

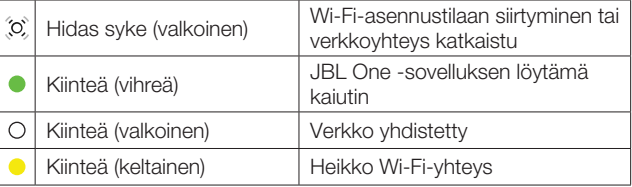

#### Puheavustajan ilmoitukset:

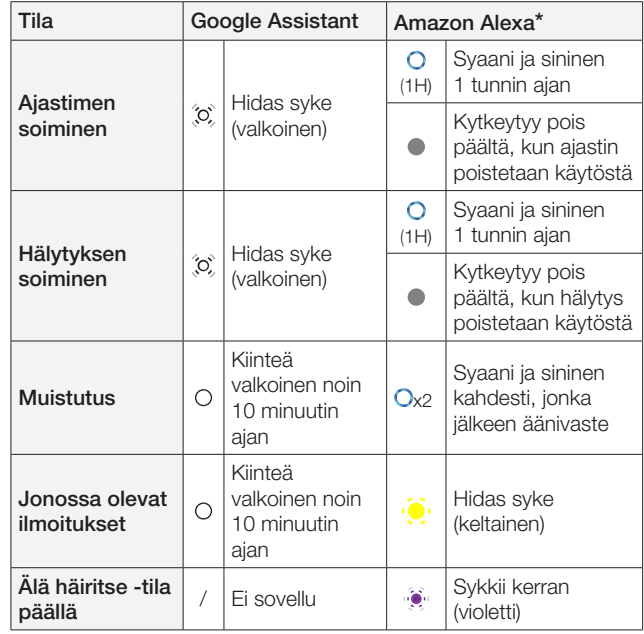

\* Voit hylätä Alexan hälytyksen, ajastimen tai muut ilmoitukset painamalla  $\triangleright$  kaiuttimessa.

#### 7) Mikrofonit

• Puheohjausta ja automaattista itseviritystä varten.

## <span id="page-5-0"></span>3.2 Takapaneeli

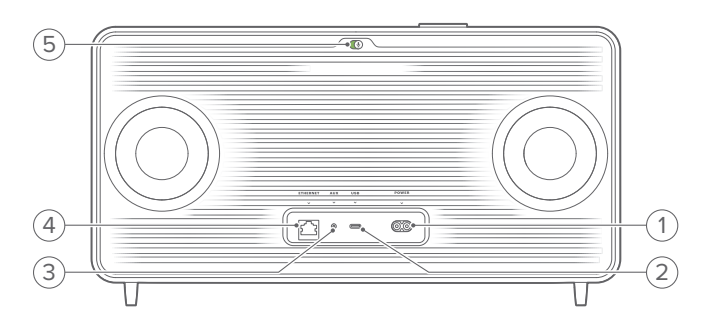

#### 1) POWER

• Kytke laitteeseen virta (mukana toimitetulla virtajohdolla).

#### 2) USB

• Kytke USB-tallennuslaitteeseenMP3-tiedostojentoistoa varten (vain US-versiossa).

#### 3) AUX

• Liitä ulkoisen laitteen audiolähtöön 3,5 mm:naudiokaapelilla.

#### 4) ETHERNET

• Yhdistä kotiverkkoosi Ethernet-kaapelin avulla.

#### 5) (Puheavustajan mikrofoni)

• Siirrä liukusäädintä kytkeäksesi mikrofonin päälle tai pois päältä.

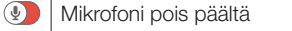

#### Mikrofoni päällä

# 4. VIRTA PÄÄLLÄ

# 4.1 Yhdistä verkkovirtaan

- Liitä kaiutin virtalähteeseen mukana toimitetulla virtajohdolla.
	- → Kaiutin kytkeytyy päälle ja siirtyy automaattisesti Wi-Fiasetustilaan.

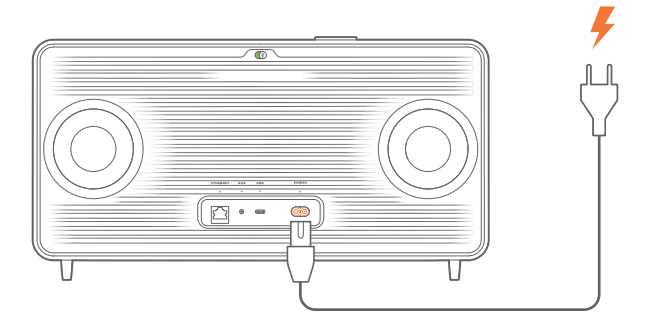

## 4.2 Automaattinen valmiustila

Jos kaiutin on käyttämättömänä yli10minuuttia, se siirtyy automaattisesti valmiustilaan.

## 4.3 Automaattinen herätys

Valmiustilassa kaiutin herää automaattisesti kun

- painat mitä tahansa kaiuttimen painiketta;
- kaiutin on liitetty kotiverkkoon ja ohjaat kaiuttimen asetuksia ja toistoa JBL One -sovelluksen välityksellä;
- kaiutin on liitetty kotiverkkoon ja herätät kaiuttimen aktivoidun puheavustajan avulla;
- kaiutin on liitetty kotiverkkoon ja ääni suoratoistetaan kaiuttimeen niiden tuettujen suoratoistopalvelujen välityksellä, jotka olet ottanut käyttöön JBL One -sovelluksessa;
- kaiuttimeen on yhdistetty audiokaapeli ja musiikin toisto on alkanut audiokaapelin kautta liitetystä ulkoisesta laitteesta.

# <span id="page-6-0"></span>5. YHDISTÄMINEN

# <span id="page-6-1"></span>5.1 Liittäminen kotiverkkoon

Liitä kaiutin verkkoon Wi-Fi- tai Ethernet-kaapelilla. Rekisteröityäsi Google Assistant ja Amazon Alexa -sovellukset, voit käyttää ääntäsi saadaksesi handsfree-apua tai hallitaksesi älykkäitä kodin laitteita. Tämä mahdollistaa myös Chromecast built-in, Alexa Multi-Room Music ja Alexa Cast -sovellukset. Tai JBL One -sovelluksen ja tuettujen suoratoistopalveluiden (AirPlay ja Spotify Connect) avulla kaiuttimella voit suoratoistaa musiikkia älypuhelimista tai tableteista (katso ["7.1 Toista musiikkia langattoman kotiverkkosi](#page-9-1) [välityksellä](#page-9-1)").

#### 5.1.1 Wi-Fi-yhteys kotiverkkosi kanssa

- 1. Kytke kaiuttimeen virta.
	- → (Hitaasti sykkivä valkoinen): Kaiutin siirtyy Wi-Fiasetustilaan.

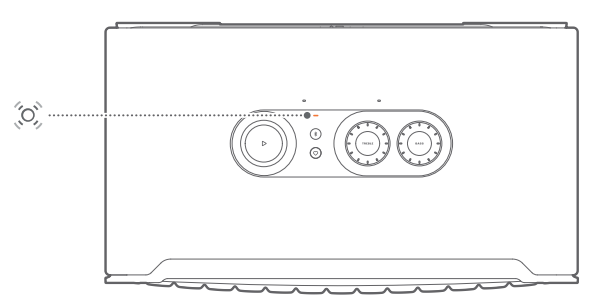

- 2. Yhdistä Android™- tai iOS-laitteesi kotisi Wi-Fi-verkkoon. Lataa JBL One -sovellus.
- 3. Käynnistä JBL One -sovellus. Noudata sovelluksen ohjeita asennuksen viimeistelemiseksi.
	- → C(Kiinteä vihreä): Kaiutin havaitaan JBL One -sovelluksen toimesta.
	- → O (Kiinteä valkoinen): Kaiuttimesi on muodostanut yhteyden kotiverkkoosi.
	- → Voit suoratoistaa musiikkia JBL One -sovelluksesta tai suoratoistopalveluista, jotka olet ottanut käyttöön laitteen JBL One -sovelluksessa (Katso "[7.1 Toista musiikkia](#page-9-1) [langattoman kotiverkkosi välityksellä"](#page-9-1)).

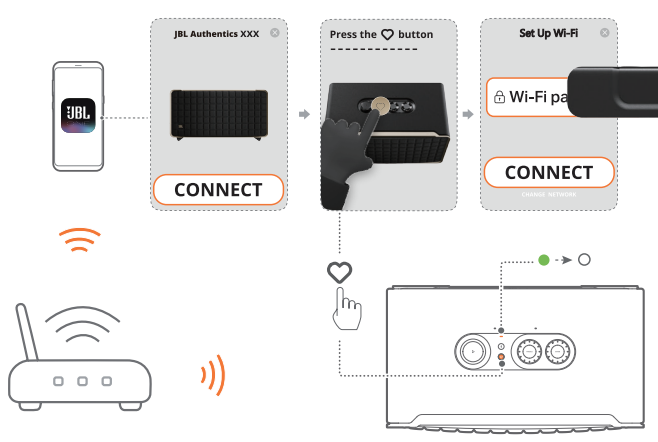

#### HUOMAUTUKSET:

- Varmista, että kaiuttimesi on liitetty samaan Wi-Fi-verkkoon kuin Android- tai iOS-laitteesi.
- Jos JBL One -sovellus ei havaitse kaiutinta, pidä  $\overline{\ast}$  ja  $\heartsuit$  yhdessä yli 10 sekunnin ajan siirtyäksesi uudelleen Wi-Fi-asetustilaan.
- Jos haluat aktivoida ominaisuudet Chromecast built-in, Alexa Multi-Room Music ja Alexa Cast, rekisteröi Google Assistant Google Home -sovelluksessa ja Amazon Alexa vastaavasti Amazon Alexa -sovelluksessa.

#### 5.1.2 Langallinen yhteys kotiverkkoon Ethernetkaapelilla (valinnainen)

1. Liitä kaiutin kotiverkkoon Ethernet-kaapelilla (ei sisälly toimitukseen).

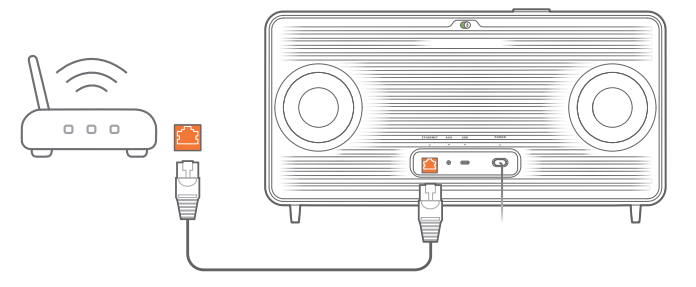

2. Lataa ja käynnistä Android- tai iOS-laitteellasi JBL One -sovellus musiikin suoratoistoa ja ohjausta varten.

#### HUOMAUTUKSET:

- Android- tai iOS-laitteessasi voit nimetä kaiuttimen JBL One -sovelluksessa.
- Lisää kaiutin iOS-laitteellasi Apple Home -sovellukseen ja hallitse sitä yhdessä muiden AirPlay 2 -yhteensopivien kaiuttimien kanssa.
- Jos kaiutin on lisätty kotisi-verkkoon, voit iOS-laitteessa aloittaa AirPlay-suoratoiston AirPlay-yhteensopivasta sovelluksesta (katso "[7.1.3 Toisto AirPlayn välityksellä](#page-10-0)").
- Musiikin suoratoistopalvelujen saatavuus verkossa vaihtelee maittain.
- Jotkin ominaisuudet edellyttävät tilauksia tai palveluja, joita ei ole saatavina kaikissa maissa.

## <span id="page-7-2"></span><span id="page-7-0"></span>5.2 Muodosta yhteys Bluetooth-laitteeseen

Yhdistä kaiutin Bluetoothilla Bluetooth-laitteeseen, kuten älypuhelimeen, tablettiin tai kannettavaan tietokoneeseen.

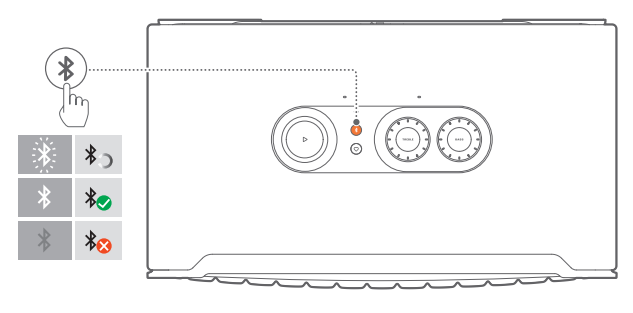

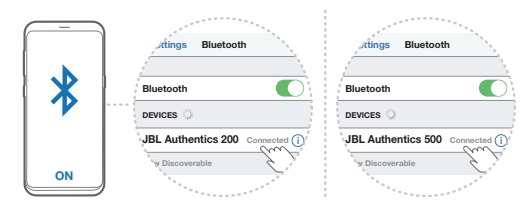

#### <span id="page-7-1"></span>5.2.1 Yhdistä Bluetooth-laite

- 1. Valitse Bluetooth-lähde painamalla \$.
	- → (Nopeasti vilkkuva valkoinen): Valmis Bluetoothpariliitosta varten.
- 2. Ota Bluetooth-laitteessa Bluetooth käyttöön ja etsi "JBL Authentics 200" tai "JBL Authentics 500" kolmen minuutin kuluessa.
	- → O (Kiinteä valkoinen): Yhdistetty onnistuneesti.

### 5.2.2 Uudelleenyhdistäminen laitteeseen, joka on viimeksi toiminut laiteparina

Bluetooth-laite säilyy pariliitettynä laitteena, kun kaiutin siirtyy valmiustilaan. Seuraavan kerran Bluetooth-lähteeseen vaihtaessasi, kaiutin yhdistää viimeksi aktiivisen laitteen automaattisesti uudelleen.

#### <span id="page-7-4"></span>5.2.3 Toiseen Bluetooth-laitteeseen yhdistäminen

- 1. Valitse lähteeksi Bluetooth painamalla \$.
	- $\rightarrow$  Kaiutin siirtyy Bluetooth-parinmuodostustilaan.
- 2. Seuraa vaihetta 2 kohdassa ["5.2.1 Yhdistä Bluetooth-laite](#page-7-1)".

#### HUOMAUTUKSET:

- Tämä kaiutin tukee monipisteyhteyttä. Voit muodostaa pariliitoksen toisen Bluetooth-laitteen kanssa katkaisematta yhteyttä ensimmäiseen laitteeseen.
- Bluetooth-yhteys menetetään, jos etäisyys kaiuttimen ja Bluetoothlaitteen välillä ylittää 10 metriä (33 jalkaa).
- Elektroniset laitteet voivat aiheuttaa radiohäiriöitä. Sähkömagneettisia aaltoja tuottavat laitteet, kuten mikroaaltouunit ja langattomat lähiverkkolaitteet, on pidettävä etäällä kaiuttimesta.
- Äänikomentoja ei tueta Bluetooth-tilassa.

<span id="page-7-3"></span>5.3 Yhdistä ulkoiseen audiolaitteeseen

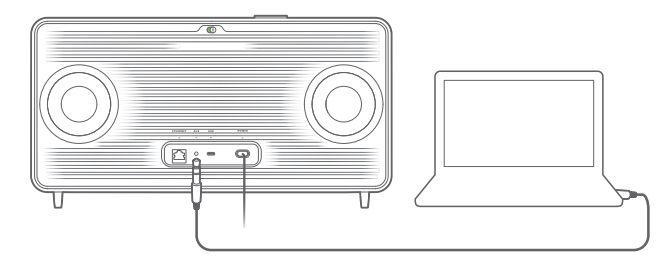

• Kytke kaiutin ulkoiseen audiolaitteeseen 3,5 mm:n audiokaapelilla (myydään erikseen), jonka toinen pää kytketään kaiuttimen AUX-liitäntään ja toinen pää audiolaitteen 3,5 mm:n lähtöön.

#### HUOM:

– Kun audiokaapeli on kytketty, varmista, että Wi-Fi:n tai Bluetoothin kautta ei toisteta musiikkia, jotta voit aloittaa musiikin toiston audiokaapelin kautta.

# <span id="page-8-1"></span><span id="page-8-0"></span>6. PUHEAVUSTAJAT

## 6.1 Aseta puheavustajasi

Android- tai iOS-laitteiden JBL One -sovelluksella voit ottaa käyttöön Google Assistantin, Alexan tai molemmat.

- Seuraa kehotteita puheavustajien määrittämiseksi JBL One -sovelluksessa heti kaiuttimen kytkemisen jälkeen kotiverkkoon (katso ["5.1 Liittäminen kotiverkkoon"](#page-6-1)).
- Jos kaiutin on jo liitetty kotiverkkoon, mutta puheavustajan asetukset ovat vielä kesken, toimi seuraavasti:

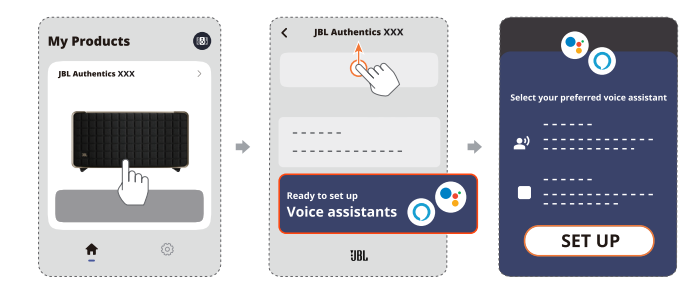

#### HUOM:

– Varmista, että Android- tai iOS-laitteesi on yhdistetty samaan Wi-Fiverkkoon kaiuttimen kanssa.

## <span id="page-8-2"></span>6.2 Puhu puheavustajillesi

Samanaikaisten puheavustajien avulla voit pyytää joko Google Assistantia tai Alexaa soittamaan musiikkia, saamaan vastauksia, hallitsemaan jokapäiväisiä tehtäviä ja ohjaamaan älykkäitä kodin laitteita pelkällä äänelläsi.

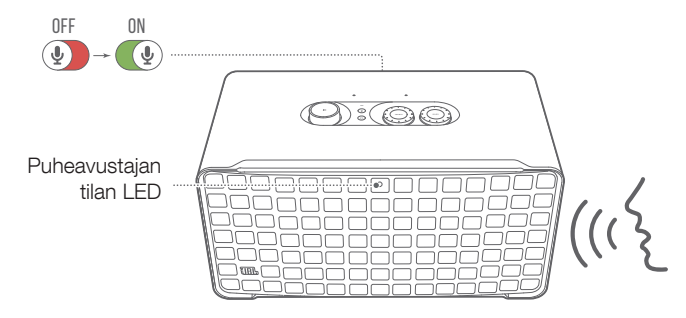

- 1. Varmista, että kaiutin on liitetty kunnolla kotiverkkoon ja että mikrofoni on kytketty päälle.
- 2. Sano vain "Hei Google" tai "Alexa" aloittaaksesi.

#### Esimerkkejä:

- "Hei Google, soita jotain musiikkia"
- "Alexa, lisää äänenvoimakkuutta"
- "Alexa, aseta ajastin 15 minuutin ajaksi"
- "Hei Google, lopeta"
- 3. Jos haluat keskeyttää puheavustajan (-avustajien) käytön, kytke mikrofoni pois päältä (4). Jos haluat jatkaa vuorovaikutusta puheavustajien kanssa, kytke mikrofoni päälle ( $\circ$ ).

#### HUOMAUTUKSET:

- Lisätietoja Google Assistant ja Amazon Alexa -sovelluksista saat osoitteesta assistant.google.com tai Amazon Alexa -sovelluksesta.
- Jos olet ottanut Alexan tai Google Assistantin käyttöön, mutta kaiuttimen mikrofoni on kytketty pois päältä, puheavustajat eivät vastaa äänikomentoihin, ennen kuin kytket mikrofonin uudelleen päälle.

# <span id="page-9-0"></span>7. TOISTA

#### HUOMAUTUKSET:

- Jos haluat aktivoida ominaisuudet Chromecast built-in, Alexa Multi-Room Music ja Alexa Cast, rekisteröi Google Assistant Google Home -sovelluksessa ja Amazon Alexa vastaavasti Amazon Alexa -sovelluksessa.
- Kaiutin tukee audion suoratoistoa, mutta ei videon suoratoistoa.
- Kun musiikin suoratoisto tapahtuu Chromecast built-in, Alexa Multi-Room Musicin, Alexa Castin, AirPlayn, Bluetoothin tai muiden JBL One -sovelluksessa aktivoitujen suoratoistopalvelujen välityksellä, musiikin toisto keskeytyy tällä hetkellä liitetyssä laitteessa, kun aloitat musiikin toiston toisessa liitetyssä laitteessa.
- Kun kaiutin vaihtaa AirPlay-toiminnon aikana kodin Wi-Fi- ja langallisen verkon välillä, musiikin toisto keskeytyy ja jatkuu muutaman minuutin kuluttua laajakaistan suorituskyvystä riippuen. Langalliseen kotiverkkoosi liittämiseksi ks. ["5.1 Liittäminen](#page-6-1)  [kotiverkkoon](#page-6-1)".

# <span id="page-9-1"></span>7.1 Toista musiikkia langattoman kotiverkkosi välityksellä

Varmista ennen aloittamista, että:

• android- tai iOS-laitteesi ja kaiuttimesi on yhdistetty samaan Wi-Fi-verkkoon musiikkipalvelujen suoratoistoa ja ohjausta varten (katso "[5.1 Liittäminen kotiverkkoon](#page-6-1)").

#### 7.1.1 Toista JBL One -sovelluksen välityksellä

JBL One -sovelluksen kautta voit suoratoistaa ääntä käytössä olevista musiikkipalveluista kaiuttimeen.

- 1. Android- tai iOS-laitteellasi,
	- Käynnistä JBL One -sovellus, selaa käytettävissä olevia \*musiikin suoratoistopalveluja valitaksesi musiikkia ja aloita sitten musiikin suoratoisto liitettyyn kaiuttimeen.

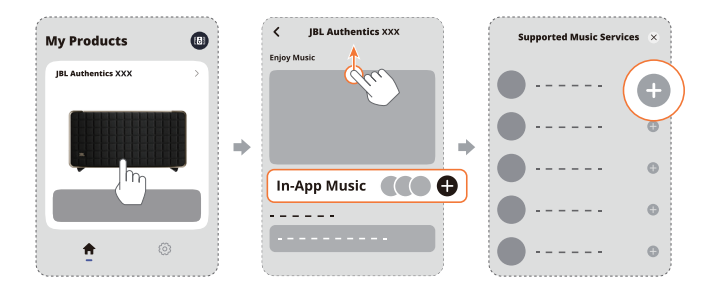

2. Poistuaksesi musiikin toistosta vaihda toiseen lähteeseen.

#### HUOM:

– \*Palvelu voi edellyttää tilausta, jota JBL One -sovellus ei tarjoa.

# Pääset esiasetuksiisi käsiksi $\heartsuit$  (Moment) -painikkeella

- 1. JBL One -sovelluksessa,
	- Personoi  $\heartsuit$  (Moment) -toiminto.

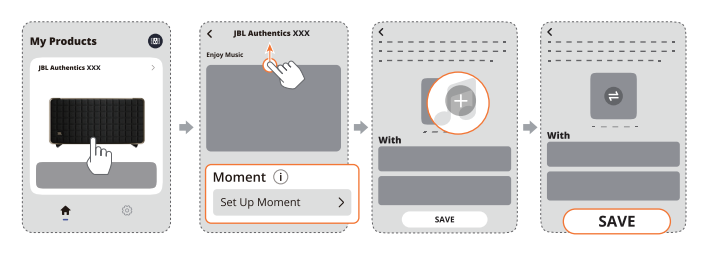

#### 2. Kaiuttimessa,

• Paina  $\heartsuit$  siirtyäksesi henkilökohtaiseen soittolistaan ja kaiutinasetuksiin.

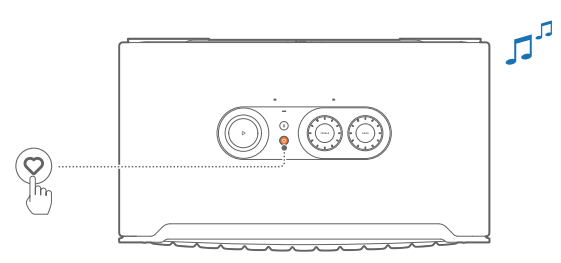

### 7.1.2 Toista Chromecast built-in -sovelluksella

Chromecast built-in -sovelluksella voit suoratoistaa ääntä Androidtai iOS-laitteellasi kaiuttimeen.

- 1. Android- tai iOS-laitteellasi,
	- a) Käynnistä JBL One -sovellus ja tarkista, että Chromecast built-in on aktivoitu.

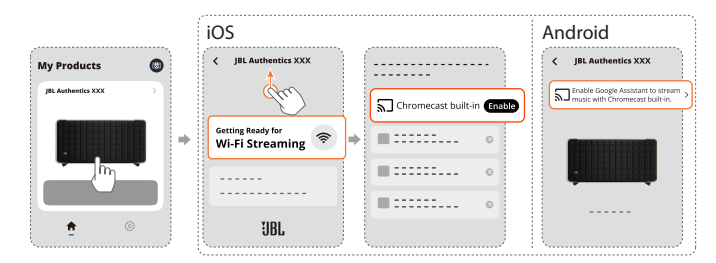

b) Toista musiikkia Chromecast-yhteensopivassa sovelluksessa, napauta cast-kuvaketta  $\overline{\mathbf{h}}$  ja valitse liitetty kaiutin.

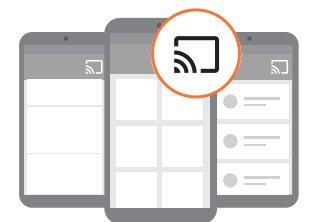

2. Poistuaksesi musiikin toistosta vaihda toiseen lähteeseen.

## <span id="page-10-0"></span>7.1.3 Toisto AirPlayn välityksellä

Suoratoista ääntä iOS-laitteesta kaiuttimeen AirPlayn välityksellä.

- 1. iOS-laitteessasi,
	- Pääset ohjauskeskukseen iOS-laitteessa pyyhkäisemällä oikeasta yläkulmasta alaspäin. Napauta kohtaa valitaksesi yhdistetyn kaiuttimen, ja käynnistä sitten sovelluksesta äänen suoratoisto.

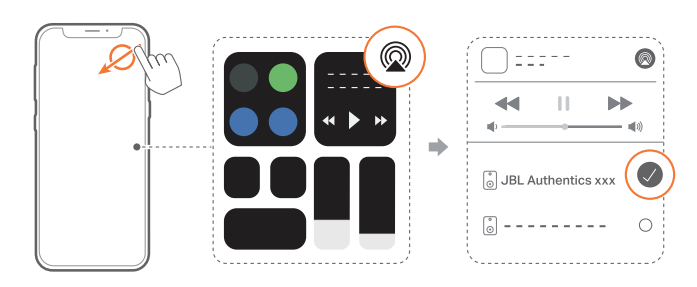

2. Poistuaksesi musiikin toistosta vaihda toiseen lähteeseen.

#### 7.1.4 Toisto Alexa Castin kautta

Kun kaiutin on yhdistetty Alexa Castiin, voit suoratoistaa kaiuttimeen musiikkia Amazon Music -kirjastosta.

- 1. Android- tai iOS-laitteellasi,
	- Käynnistä JBL One -sovellus ja tarkista, että olet ottanut Amazon Alexan käyttöön.

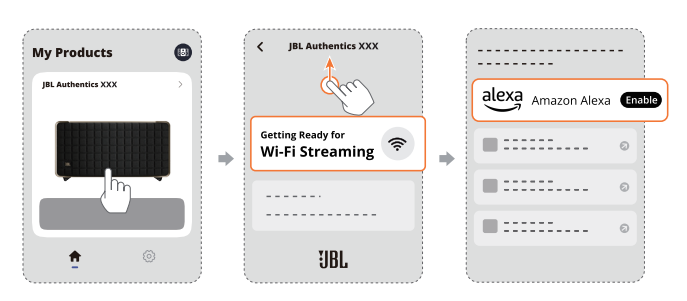

- 2. Käynnistä Amazon Alexa -sovellus aloittaaksesi musiikin toiston.
	- Avaa Amazon Music -sovellus siirtyäksesi Amazon Music -kirjastoon.
	- Varmista, että käynnistät musiikin toiston samalta Alexatililtä, jonka olet ottanut käyttöön JBL One -sovelluksessa. Ks. lisätietoja Amazon Alexa -sovelluksesta.

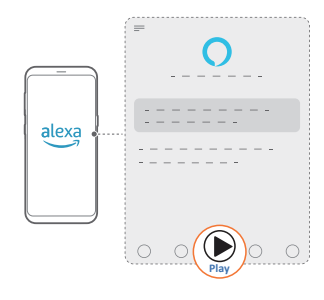

#### 7.1.5 Toista Dolby Atmos -musiikkia

Authentics 500 tukee Dolby Atmos -äänitehosteita. Kun toistat Dolby-äänisisältöä Wi-Fi-suoratoiston aikana, Dolby Atmos -efekti otetaan automaattisesti käyttöön, jolloin saat todella upean 3D-surround-äänikokemuksen.

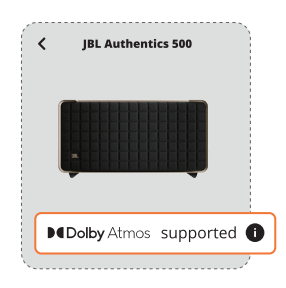

#### HUOMAUTUKSET:

- Dolby Atmos Music -ominaisuudesta nauttiminen TIDALissa edellyttää TIDAL HiFi Plus -tilausta.
- Dolby Atmos Music ei ole tuettu Authentics 200-laitteessa.

#### 7.1.6 Monihuonetoisto

Monihuonetoiston avulla voit suoratoistaa musiikkia Android- tai iOS-laitteestasi useisiin Chromecast-yhteensopiviin/ AirPlay-/ Alexa-kaiuttimiin.

#### Chromecast built-in

- 1. Määritä Google Assistant Chromecast built-in -sovelluksella Google Home -sovellukseen. Yhdistä sovelluksen välityksellä useita Chromecast-yhteensopivia kaiuttimia samaan verkkoon, määritä ne useisiin huoneisiin ja luo ryhmiä tarpeen mukaan.
- 2. Käytä Chromecast-tuettua sovellusta älypuhelimessasi tai tabletissasi.
- 3. Musiikin toisto. Paina  $\lambda$  ja valitse ryhmitetyt kaiuttimet.

#### HUOMAUTUKSET:

- Mikäli haluat luoda monihuonekaiutinryhmän Google Home -sovelluksessa, varmista, että olet liittänyt kaikki kaiuttimet samaan kotiverkkoon ja käyttänyt samaa Google-tunnustiliä. Katso lisätietoja Google Home -sovelluksesta.
- Riippuen paikallisverkkosi kaistanleveydestä, voit suoratoistaa musiikkia jopa 6 Chromecast-kaiuttimeen.

#### AirPlay

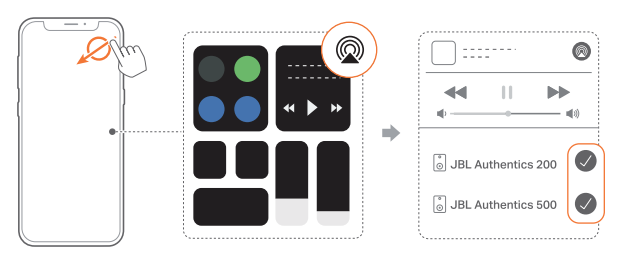

- 1. Siirry iOS-laitteellasi Ohjauskeskukseen.
- 2. Napauta  $\circledR$  valitaksesi useita yhdistettyjä kaiuttimia tarpeen mukaan.
- 3. Aloita musiikin suoratoisto sovelluksesta.

#### <span id="page-11-0"></span>Alexa MRM: Monihuonemusiikki

1. Tarkista, että olet ottanut Amazon Alexan käyttöön kaiuttimessa JBL One -sovelluksen välityksellä.

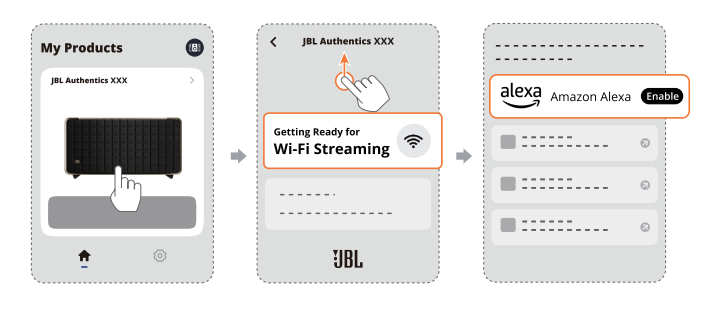

2. Luo Amazon Alexa -sovelluksen kautta kaiuttimelle monihuonemusiikkiryhmä. Katso lisätietoja Amazon Alexa -sovelluksesta.

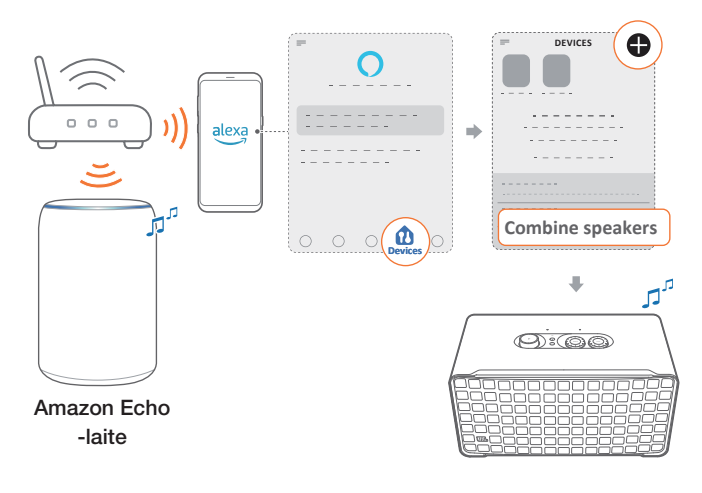

#### HUOM:

– Jos haluat luoda monihuonemusiikkiryhmän Amazon Alexa -sovelluksessa, varmista, että olet liittänyt kaikki laitteet samaan kotiverkkoon ja käyttänyt samaa Alexa-tunnustiliä. Ks. lisätietoja Amazon Alexa -sovelluksesta.

# 7.2 Toisto Bluetooth-lähteestä

Voit suoratoistaa musiikkia Bluetoothin välityksellä Bluetoothlaitteeltasi kaiuttimeen.

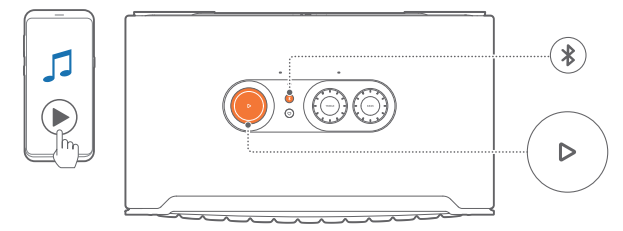

- 1. Tarkista, että kaiutin on liitetty oikein Bluetooth-laitteeseen (katso ["5.2 Muodosta yhteys Bluetooth-laitteeseen](#page-7-2)").
- 2. Valitse Bluetooth-lähde painamalla \$.
- 3. Aloita äänentoisto Bluetooth-laitteellasi.
	- Vaihtoehtoisesti voit ohjata toistoa painamalla kaiuttimessa $\triangleright$ .

#### HUOM:

– Musiikin suoratoisto Bluetoothin kautta keskeytyy aloittaessasi musiikin suoratoiston Wi-Fi:n kautta.

## 7.3 Ohjaa musiikin toistoa

Voit ohjata musiikin toistoa suoratoistaessasi musiikkia JBL One -sovelluksesta, Chromecast built-in, Alexa Multi-Room Musicista, Alexa Castista, AirPlaysta tai Bluetoothista.

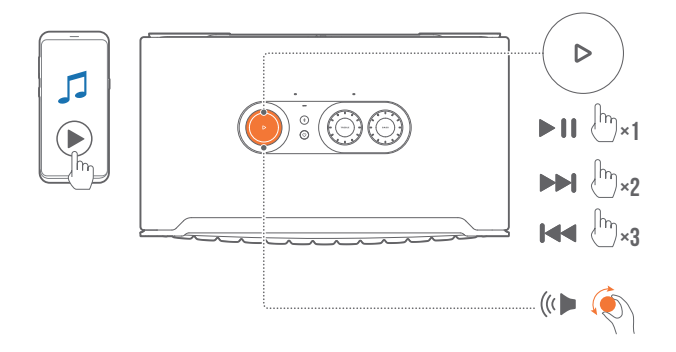

- Paina  $\triangleright$  kerran toiston aloittamiseksi tai keskeyttämiseksi.
- $P$ aina  $\triangleright$  kahdesti siirtyäksesi seuraavaan kappaleeseen.
- $P$ aina $\triangleright$  kolme kertaa siirtyäksesi edelliseen kappaleeseen.
- Lisää tai vähennä äänenvoimakkuutta kiertämällä äänenvoimakkuuden säädintä myötäpäivään tai vastapäivään.

#### HUOM:

– Musiikin ohjaus ei ole käytettävissä AUX-tilassa.

# 7.4 Toista AUX-lähteestä

Voit kuunnella 3,5 mm:n audiokaapelilla ulkoisesta audiolaitteesta musiikkia kaiuttimen kautta.

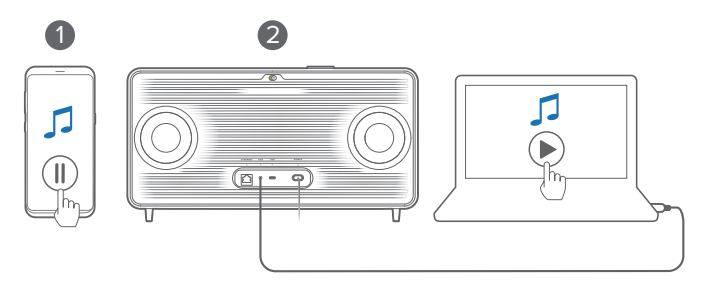

- 1. Tarkista, että kaiutin on liitetty oikein ulkoiseen audiolaitteeseen (katso ["5.3 Yhdistä ulkoiseen audiolaitteeseen"](#page-7-3)).
- 2. Tarkista, että olet keskeyttänyt kaiuttimessa musiikin suoratoiston Bluetoothin ja kotiverkon välityksellä.
- 3. Aloita toisto ulkoisessa audiolaitteessa.
- 4. Säädä ulkoisen audiolaitteen tai kaiuttimen äänenvoimakkuutta.

#### HUOM:

– Jos ulkoisesta audiolaitteesta ei tule signaalia, koeta irrottaa ja kytkeä audiokaapeli uudelleen.

# <span id="page-12-0"></span>8. ASETUKSET

# 8.1 Ääniasetukset

## 8.1.1 Sävynsäätimet

JBL One -sovelluksella tai kaiuttimen säätimillä voit säätää taajuuskorjaimen (EQ) asetuksia äänen mukauttamiseksi.

• Vaihtoehto 1: Kaiuttimessa:

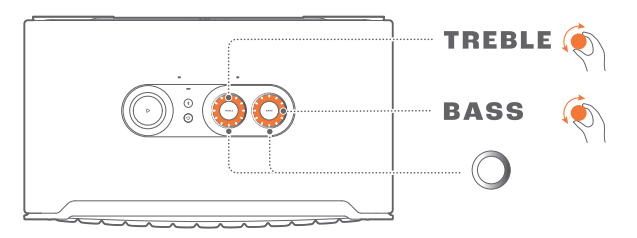

#### EQ:n oletusasetus

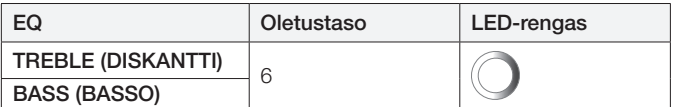

• Vaihtoehto 2: Sovelluksen välityksellä:

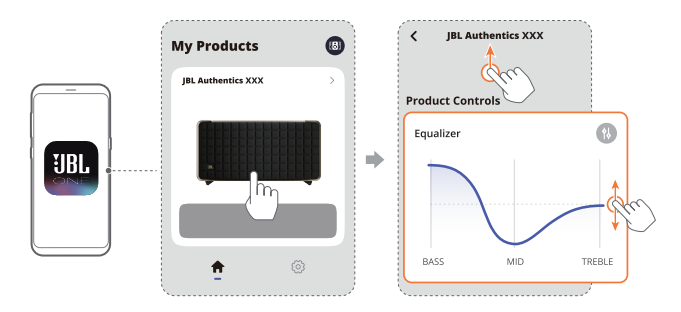

#### HUOM:

– Sovelluksen ja kaiuttimen ääniasetukset synkronoidaan.

#### 8.1.2 Itseviritys

Optimoidaksesi äänikokemuksesi ainutlaatuiseen kuunteluympäristöösi kaiutin aloittaa itsevirityksen automaattisesti aina, kun kytket kaiuttimeen virran ja käynnistät musiikin toiston kaiuttimella. Itseviritys kestää kolme minuuttia. Jos musiikin toisto pysähtyy ennen kuin itseviritys on valmis, itseviritys jatkuu, kun aloitat musiikin toiston uudelleen.

#### HUOM:

– Automaattinen itseviritys poistuu käytöstä, kun mikrofoni kytketään pois päältä.

# 8.2 Ohjelmiston päivitys

Kun kaiutin liitetään Internetiin kotiverkon kautta, kaiuttimen ohjelmisto päivitetään automaattisesti uusimpaan versioon.

## 8.3 Palauta tehdasasetukset

Pidä kaiuttimessa  $\triangleright$  ja  $\triangleright$  painettuna yli 10 sekunnin ajan, jotta voit palauttaa tehtaalla ohjelmoidut oletusasetukset. Kun tehdasasetusten palautus on valmis, kaiutin sammuu automaattisesti ja käynnistyy uudelleen.

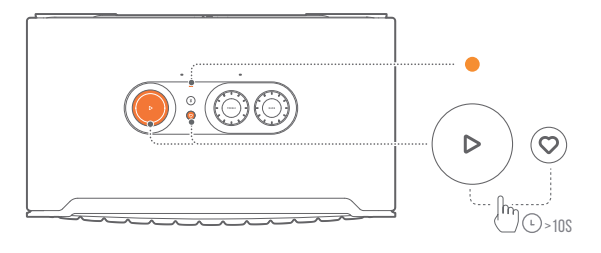

# <span id="page-13-0"></span>9. TEKNISET TIEDOT

# Authentics 200

### Yleiset tekniset tiedot

- Malli: Authentics 200
- Äänentoistojärjestelmä: Stereo 2.0
- Virransyöttö: 100 240 V AC, ~50/60 Hz
- Kaiuttimien kokonaislähtöteho (maks. @THD 1 %): 90 W
- Elementit: 2 x 25 mm:n diskantti + 5" bassokaiutin
- Tehontarve verkkovalmiustilassa: <2,0 W
- Käyttölämpötila: 0 45 °C

#### Audiotiedot

- Taajuusvaste: 50 Hz 20 kHz (-6 dB)
- Audiotulot: 1 Audio in, Bluetooth/Wi-Fi, Ethernet ja USB (USB-toisto on saatavilla Yhdysvaltain versiossa. Muissa versioissa USB on vain huoltoa varten.)

#### USB-määritys

- USB-portti: Tyyppi C
- USB-luokitus: 5 V DC, 1 A

#### Langattoman rajapinnan määritykset

- Bluetooth-versio: 5.3
- Bluetooth-profiili: A2DP 1.3.2, AVRCP 1.5
- Bluetooth-lähettimen taajuusalue: 2400 MHz 2483,5 MHz
- Bluetooth-lähettimen teho: <17 dBm
- Wi-Fi-verkko: IEEE 802.11 a/b/g/n/ac/ax (2,4 GHz/5 GHz)
- 2.4G Wi-Fi-lähettimen taajuusalue: 2412 MHz 2472 MHz (2,4 GHz ISM kaista, USA 11 kanavaa, Eurooppa 13 kanavaa)
- 2.4G Wi-Fi-lähettimen teho: <20 dBm
- 5G Wi-Fi-lähettimen taajuusalue: 5,15 5,35 GHz, 5,470 - 5,725 GHz, 5,46 - 5,72 GHz, 5,725 - 5,825 GHz
- 5G Wi-Fi-lähettimen teho: <23 dBm

#### **Mitat**

- Mitat (L  $\times$  K  $\times$  S):
	- 266,3 x 171,7 x 167,4 mm / 10,48" x 6,76" x 6,59"
- Paino: 3,12 kg / 6,88 lbs
- Pakkauksen mitat (L x K x S): 319 x 254 x 218 mm / 12,6" x 10" x 8,6"
- Pakkauksen paino: 4,15 kg / 9,1 lbs

# Authentics 500

## Yleiset tekniset tiedot

- Malli: Authentics 500
- Äänentoistojärjestelmä: 3.1 & Dolby Atmos Music
- Virransyöttö: 100 240 V AC, ~50/60 Hz
- Kaiuttimien kokonaislähtöteho (maks. @THD 1 %): 270 W
- Elementit: 3 x 25 mm Al-dome-diskantti + 3 x 2,75" keskiääni + 6,5" subwoofer
- Tehontarve verkkovalmiustilassa: < 2,0 W
- Käyttölämpötila: 0 °C 45 °C

## Audiotiedot

- Taajuusvaste: 40 Hz 20 kHz (-6 dB)
- Audiotulot: 1 Audio in, Bluetooth/Wi-Fi, Ethernet ja USB (USB-toisto on saatavilla Yhdysvaltain versiossa. Muissa versioissa USB on vain huoltoa varten.)

## USB-määritys

- USB-portti: Tyyppi C
- USB-luokitus: 5 V DC, 1 A

#### Langattoman rajapinnan määritykset

- Bluetooth-versio: 5.3
- Bluetooth-profiili: A2DP 1.3.2, AVRCP 1.5
- Bluetooth-lähettimen taajuusalue: 2400 MHz 2483,5 MHz
- Bluetooth-lähettimen teho: < 17 dBm
- Wi-Fi-verkko: IEEE 802.11 a/b/g/n/ac/ax (2,4 GHz/5 GHz)
- 2.4G Wi-Fi-lähettimen taajuusalue: 2412 MHz 2472 MHz (2,4 GHz ISM kaista, USA 11 kanavaa, Eurooppa ja muut 13 kanavaa)
- 2.4G Wi-Fi-lähettimen teho: < 20 dBm
- 5G Wi-Fi-lähettimen taajuusalue: 5,15 5,35 GHz, 5,470 - 5,725 GHz, 5,46 - 5,72 GHz, 5,725 - 5,825 GHz
- 5G Wi-Fi-lähettimen teho: <23 dBm

## Mitat

- Mitat  $(L \times K \times S)$ : 447 x 240 x 255,7 mm / 17,60" x 9,45" x 10,07"
- Paino: 7,8 kg / 17,20 paunaa
- Pakkauksen mitat  $(L \times K \times S)$ : 526 x 326 x 325 mm / 20,7" x 12,8" x 12,8"
- Pakkauksen paino: 11,4 kg / 25,1 paunaa

# <span id="page-14-0"></span>10. VIANMÄÄRITYS

Älä koskaan yritä korjata tuotetta itse. Jos sinulla on ongelmia tuotteen käytössä, tarkista seuraavat kohdat ennen kuin otat yhteyttä tukipalveluihin.

Lisää vianmääritysvinkkejä saat tukisivulta osoitteessa

<https://product.jbl.com/AUTHENTICS-200.html> tai https://product.jbl.com/AUTHENTICS-500.html.

# Järjestelmä

#### Yksikkö ei käynnisty.

• Tarkista, että virtajohto on kytketty verkkovirtaan ja kaiuttimeen.

#### Kaiutin ei reagoi painikkeiden painalluksiin.

• Irrota ja liitä virtajohto uudelleen.

# Bluetooth

#### Laitetta ei voi liittää kaiuttimeen.

- Tarkista, onko Bluetooth-toiminto käytössä laitteessa.
- Jos kaiutin on yhdistetty toiseen Bluetooth-laitteeseen, siirry uudelleen Bluetooth-pariliitostilaan (katso "[5.2.3 Toiseen](#page-7-4)  [Bluetooth-laitteeseen yhdistäminen"](#page-7-4)).

## Huono äänenlaatu yhdistetystä Bluetooth-laitteesta

• Bluetooth-vastaanotto on heikko. Siirrä lähdelaite lähemmäs kaiutinta tai poista kaikki esteet lähdelaitteen ja kaiuttimen välistä.

### Wi-Fi

#### Yhdistäminen Wi-Fi-verkkoon epäonnistui.

- Varmista, että Wi-Fi on kytketty päälle.
- Varmista, että olet valinnut oikean verkon ja antanut oikean salasanan.
- Varmista, että reitittimesi tai modeemisi on kytketty päälle ja että se on kantaman sisällä.
- Varmista reitittimen asetuksissa, että olet asettanut suojaustyypiksi WPA2 tai automaattinen.
- Varmista, että kaiutin on liitetty samaan langattomaan lähiverkkoon kuin älypuhelin tai tabletti.
- Jos Wi-Fi:n määrittäminen tuottaa vaikeuksia, pidä kaiuttimessa  $\frac{1}{2}$  ja  $\heartsuit$  yhdessä, kunnes tilanilmaisin sykkii hitaasti valkoisena.

# **Puheavustaiat**

#### Ei vastausta äänikomentoihin

- Tarkista, että olet liittänyt kaiuttimen kotiverkkoon (katso "[5.1 Liittäminen kotiverkkoon](#page-6-1)").
- Tarkista, että olet käynnistänyt ääniohjauksen oikealla herätyssanalla (katso "[6.2 Puhu puheavustajillesi](#page-8-2)").
- Kaiuttimen sijainnista riippuen ympäristöolosuhteet voivat estää kaiutinta havaitsemasta äänikomentoja. Vältä sijoittamasta kaiutinta meluisaan paikkaan tai paikkaan, joka on alttiina voimakkaalle tuulelle tai kaiulle (äänen heijastumiselle).
- Varmista, että sisäänrakennettuja mikrofoneja ei ole kytketty pois päältä tai peitetty.
- Puhu lähempänä mikrofoneja.

## Toisto

#### AirPlay ei löydä kaiutinta AirPlay-kaiuttimena musiikin suoratoistoa varten.

- Päivitä Apple-laitteesi ohjelmisto uusimpaan versioon: iOS 13.4 ja uudempi, macOS 10.15.4 ja uudempi tai tvOS 14.3.
- Varmista, että Apple-laite on liitetty samaan verkkoon kaiuttimen kanssa.
- Jos tietokoneella on iTunes for Windows -käyttöjärjestelmä, voit suoratoistaa musiikkia tietokoneesta kaiuttimeen Bluetoothin välityksellä.

#### Musiikin toisto ei toimi tasaisesti, kun äänilähde vaihtuu Bluetoothista sovelluksiin Chromecast built-in, AirPlay tai Alexa.

• Striimauksen ja toiston laatu riippuu kaiuttimen ja äänentoistolaitteesi, kuten puhelinten, tablettien ja tietokoneiden, yhdistävän verkon liikenteestä ja kattavuudesta.

#### Kaiutin on Amazon Alexa -sovelluksessa tilassa "Offline" (ei verkossa) tai Alexa MRM:ään liittyvässä toistossa on ongelmia.

• Voit palauttaa kaiuttimen tehdasasetukset pitämällä painettuna $\triangleright$  ja  $\heartsuit$  yhdessä yli 10 sekunnin ajan.

#### Musiikin toisto Audio In -lähteessä ei onnistu, kun äänilähde vaihtuu Bluetoothista Audio In -lähteeseen.

• Irrota 3,5 mm:n audiokaapeli kaiuttimesta ja liitä se uudelleen.

#### Ei Dolby Atmosin korkeusäänitehosteita

- Nauti Dolby Atmos -äänitehosteista Wi-Fi-suoratoiston aikana. Dolby Atmos ei ole tuettu äänen suoratoistossa Bluetoothin välityksellä.
- Dolby Atmos Music ei ole tuettu Authentics 200 -laitteessa.

# <span id="page-15-0"></span>11. TAVARAMERKIT

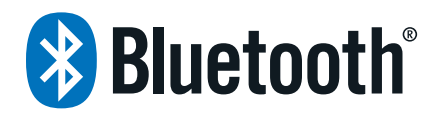

The Bluetooth® word mark and logos are registered trademarks owned by Bluetooth SIG, Inc. and any use of such marks by HARMAN International Industries, Incorporated is under license. Other trademarks and trade names are those of their respective owners.

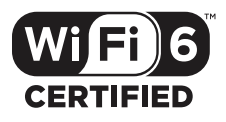

Wi-Fi CERTIFIED 6™ and the Wi-Fi CERTIFIED 6™ Logo are trademarks of Wi-Fi Alliance®.

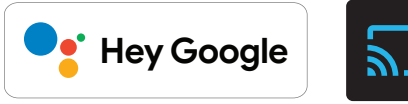

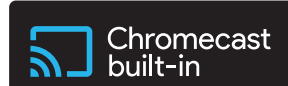

Google, Android, Google Play, and Chromecast built-in are trademarks of Google LLC.

Google Assistant is not available in certain languages and countries. Availability and performance of certain features, services, and applications are device and network dependent and may not be available in all areas.

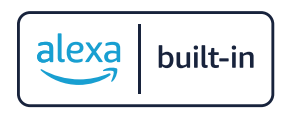

Amazon, Alexa and all related marks are trademarks of Amazon. com, Inc. or its affiliates.

Alexa is not available in all languages and countries.

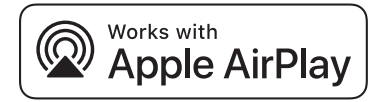

Use of the Works with Apple badge means that an accessory has been designed to work specifically with the technology identified in the badge and has been certified by the developer to meet Apple performance standards.

Apple, and AirPlay are trademarks of Apple Inc., registered in the U.S. and other countries.

To control this AirPlay 2–enabled speaker, iOS 13.4 or later is required.

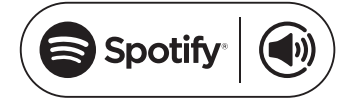

Use your phone, tablet or computer as a remote control for Spotify. Go to spotify.com/connect to learn how.

The Spotify Software is subject to third party licenses found here: https://www.spotify.com/connect/third-party-licenses.

# **I Dolby Atmos**

Dolby, Dolby Atmos, and the double-D symbol are registered trademarks of Dolby Laboratories Licensing Corporation. Manufactured under license from Dolby Laboratories. Confidential unpublished works. Copyright © 2012-2021 Dolby Laboratories. All rights reserved.

# OON READY

Being Roon Ready means that HARMAN uses Roon streaming technology, for an incredible user interface, simple setup, rocksolid daily reliability, and the highest levels of audio performance, without compromise.

# <span id="page-16-0"></span>12. AVOIMEN LÄHDEKOODIN LISENSSITIEDOT

Tämä tuote sisältää GPL-lisensoituja avoimen lähdekoodin ohjelmistoja. Lähdekoodi ja asiaankuuluvat kokoamisohjeet ovat myös saatavilla osoitteessa [https://harman-webpages.](https://harman-webpages.s3.amazonaws.com/Harman_One_OS_A_package_license_list.htm) [s3.amazonaws.com/Harman\\_One\\_OS\\_A\\_package\\_license\\_list.htm.](https://harman-webpages.s3.amazonaws.com/Harman_One_OS_A_package_license_list.htm) Voit milloin tahansa ottaa yhteyttä meihin osoitteessa: Harman Deutschland GmbH HATT: Open Source, Gregor Krapf-Gunther, Parkring 3 85748 Garching bei Munchen, Germany

tai sähköpostiosoitteeseen OpenSourceSupport@Harman. com, jos sinulla on kysymyksiä tuotteessa käytettävistä avoimen lähdekoodin ohjelmistoista.

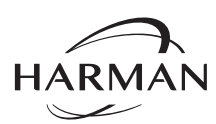

HARMAN International Industries, Incorporated 8500 Balboa Boulevard, Northridge, CA 91329 USA www.jbl.com

© 2024 HARMAN International Industries, Incorporated.

Kaikki oikeudet pidätetään.

JBL on HARMAN International Industries, Incorporated -yrityksen tavaramerkki, joka on rekisteröity Yhdysvalloissa ja/tai muissa maissa. Toimintoja, teknisiä ominaisuuksia ja ulkomuotoa voidaan muuttaa ilmoituksetta.